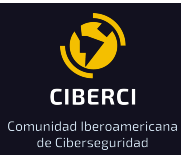

# **CONTENIDO**

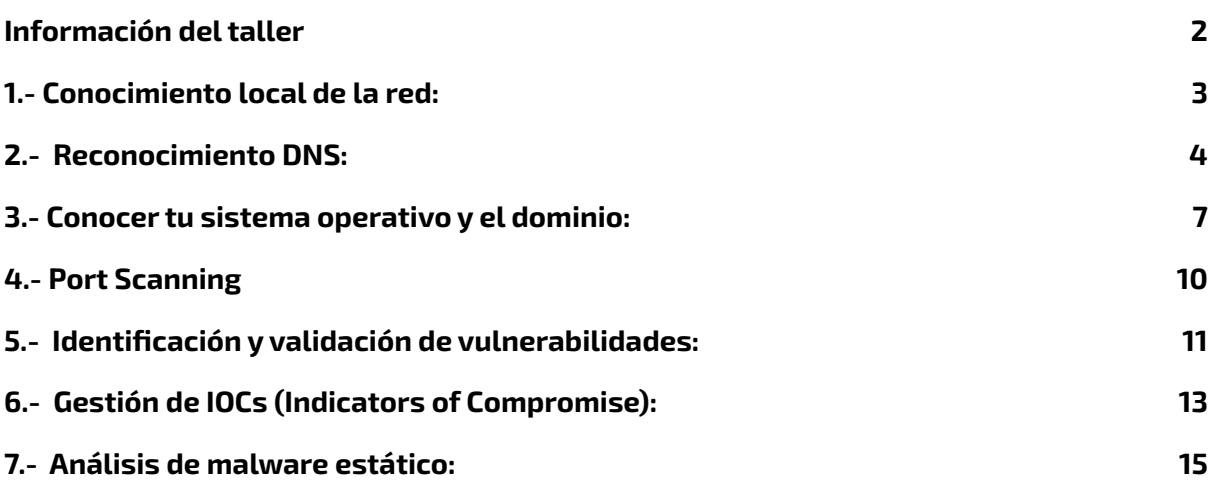

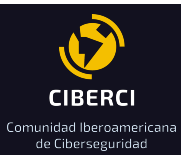

## <span id="page-1-0"></span>**Información del taller**

### **Fecha**:

- 18 de setiembre 2022

### **Objetivo:**

- Mostrar elfuncionamiento de herramientas que se podrían usar para comprender cómo prevenir y defender frente a un ciberataque.

### **Dirigido:**

- Analistas de ciberseguridad, networking, sistemas.
- Responsables de Seguridad de la Información
- Estudiantes de Sistemas, Redes, Ciberseguridad.

### **Requerimientos:**

- Máquina 1 y 2 : Física o virtual
- Máquina 1: gigahertz (GHz) or faster 32-bit (x86) or 64-bit (x64) processor\*
- Máquina 2: gigabyte (GB) RAM (32-bit) or 2 GB RAM (64-bit)
- 16 GB available hard disk space (32-bit) or 20 GB (64-bit)
- RAM: 4 GB como mínimo
- Máquina 1, Podría ser Kali Linux, <https://www.kali.org/get-kali/#kali-virtual-machines>
- Máquina 2, Podría ser tu host principal bajo Windows en cualquier versión.
- Acceso a Internet libre.
- Permisos de Administrador para la instalación de programas y utilidades.

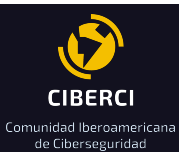

### <span id="page-2-0"></span>**1.- Conocimiento local de la red:**

Herramientas que permitan conocer la dirección IP pública, proveedor de Internet, AS Sistema Autónomo:

- Who is my ip address, Dirección IP, ISP, City.
	- <https://whatismyipaddress.com/>

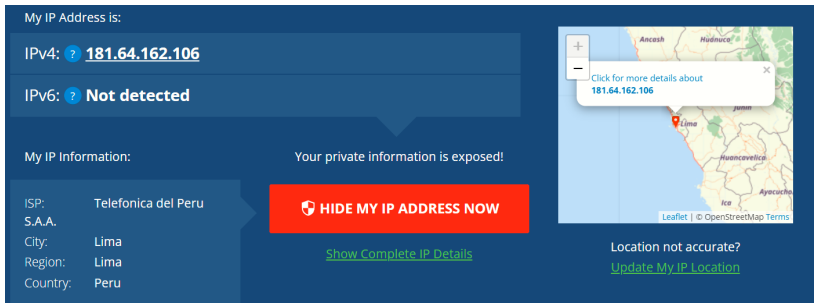

- Como salgo a Internet, sobre mi proveedor de Internet
	- <https://bgp.he.net/>
	- [https://bgp.he.net/AS6147#\\_graph4](https://bgp.he.net/AS6147#_graph4)

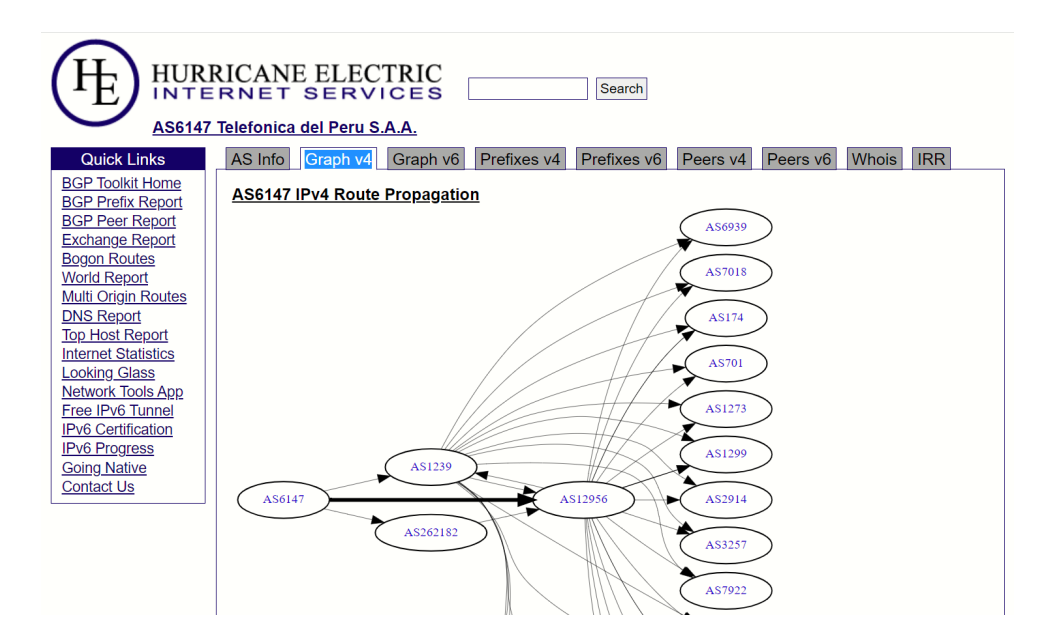

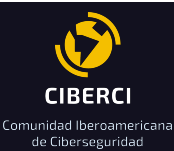

### <span id="page-3-0"></span>**2.- Reconocimiento DNS:**

- Reconocimiento DNS, búsqueda e identificación de registros DNS, MX, A:
- <https://dnsdumpster.com/>
- Ejemplo: tuempresa.com, banamex.com, cemex.com
- Geo IP of host locations

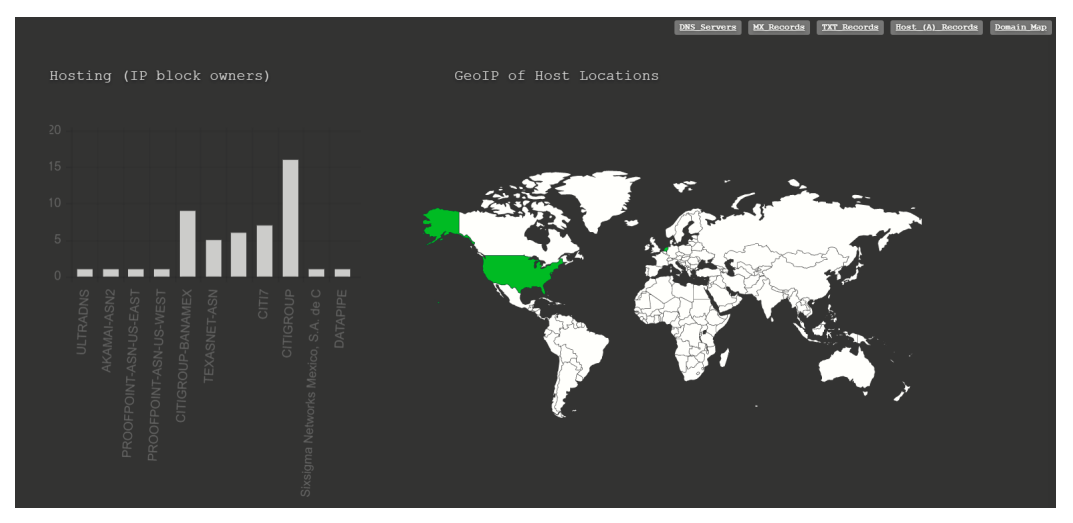

- DNS Server:

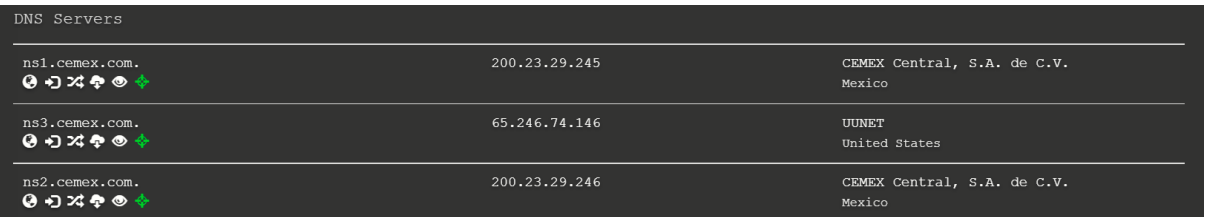

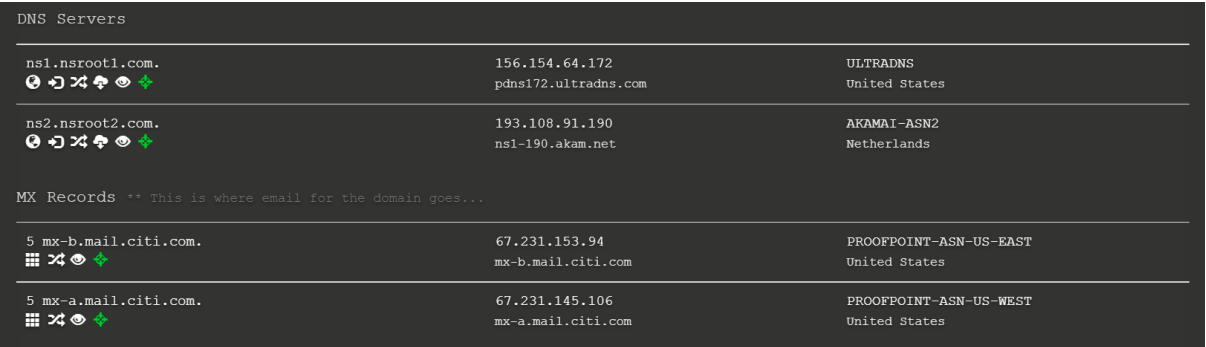

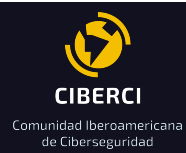

#### - MX Records:

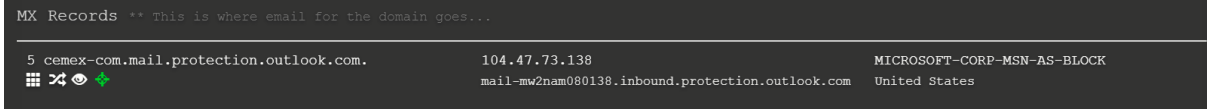

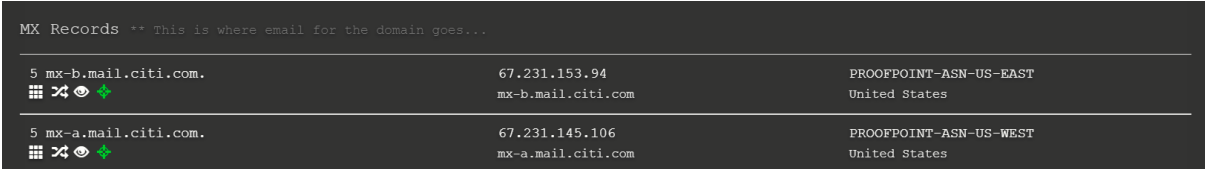

#### - TXT Records:

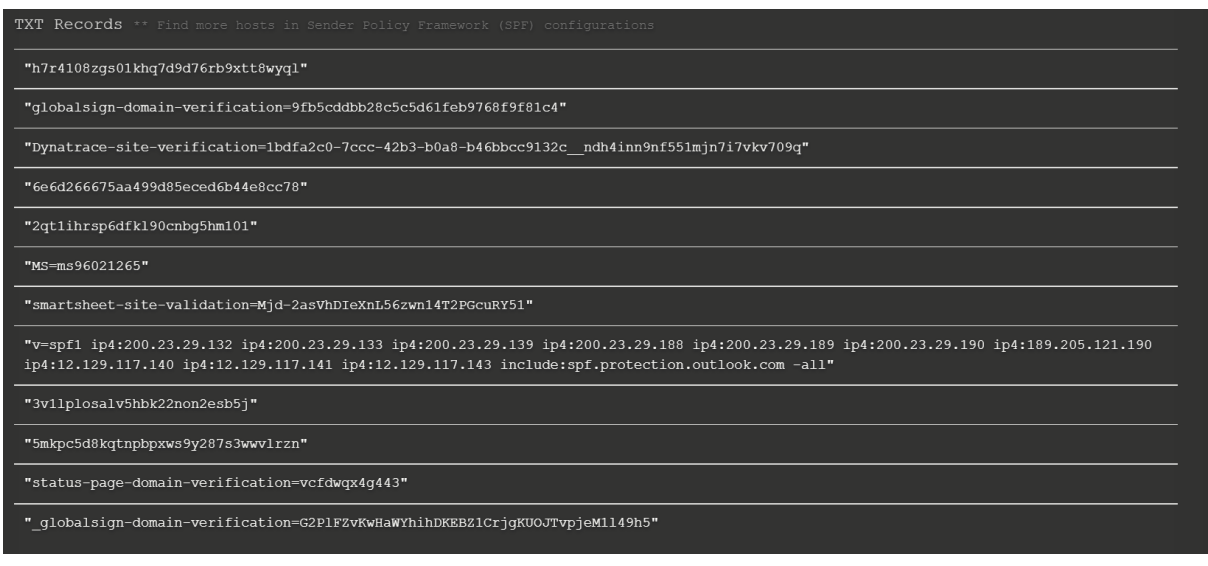

**IXT Records** "MS=ms91144615"  $\nonumber \verb+WS=Cl6C7B831E36CCE04AE8E63A5CDE7197BD34D267"$ 

"v=spf1 a:1.\_spf.citigroup.com a:2.\_spf.citigroup.com a:mailir.citi.com include:spf-00123c01.pphosted.com include:spf.mittum.com<br>redirect=ext1.\_spf.citigroup.com"

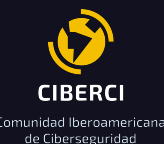

- A, Host Records:

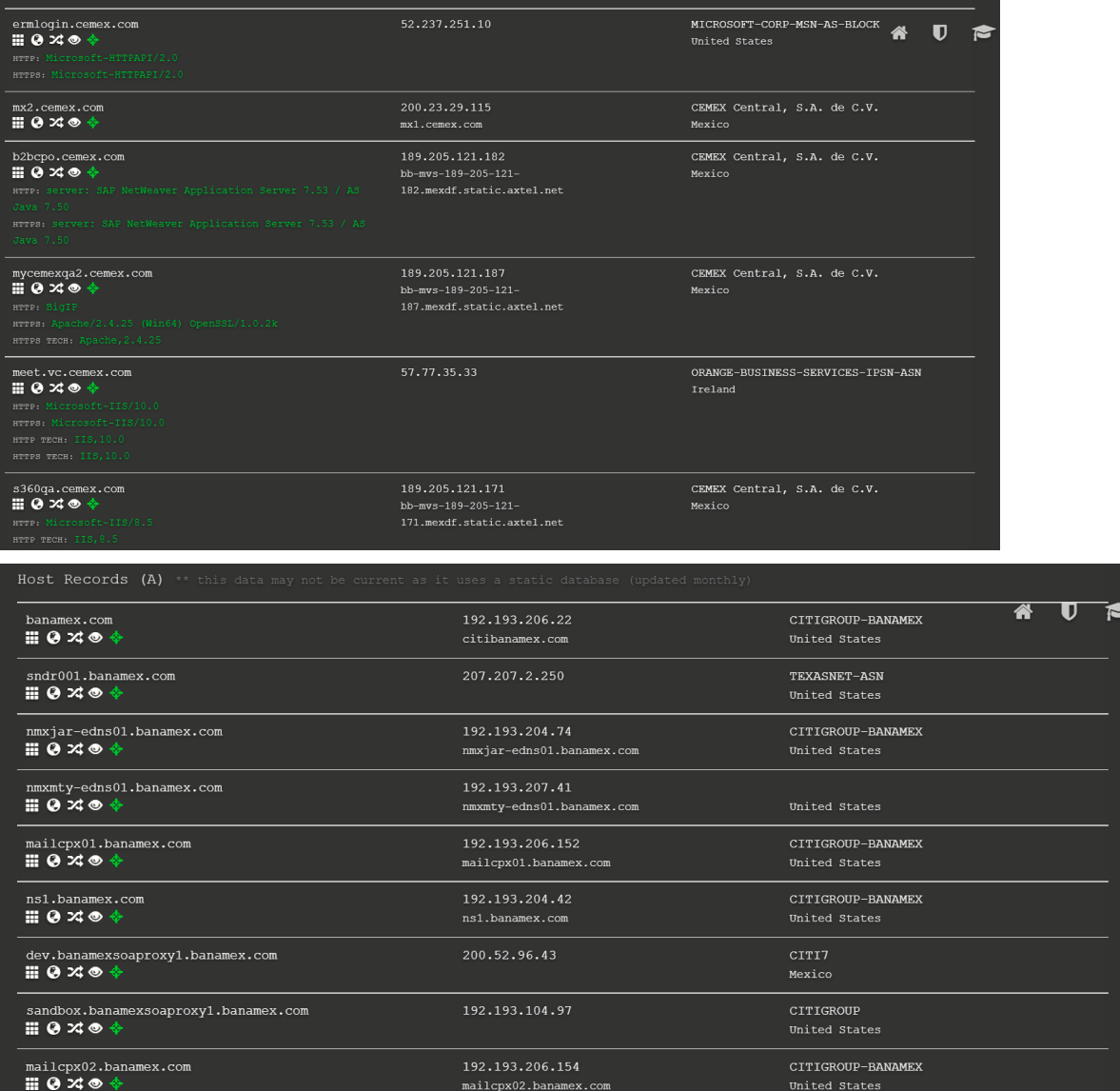

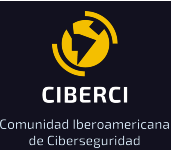

### <span id="page-6-0"></span>**3.- Conocer tu sistema operativo y el dominio:**

- Se necesita conocer las aplicaciones, procesos, conexiones de red para validar comportamientos correctos o maliciosos.
- Versión:
	- #winver
	- #systeminfo:

#### :\Users\USUARIO>systeminfo

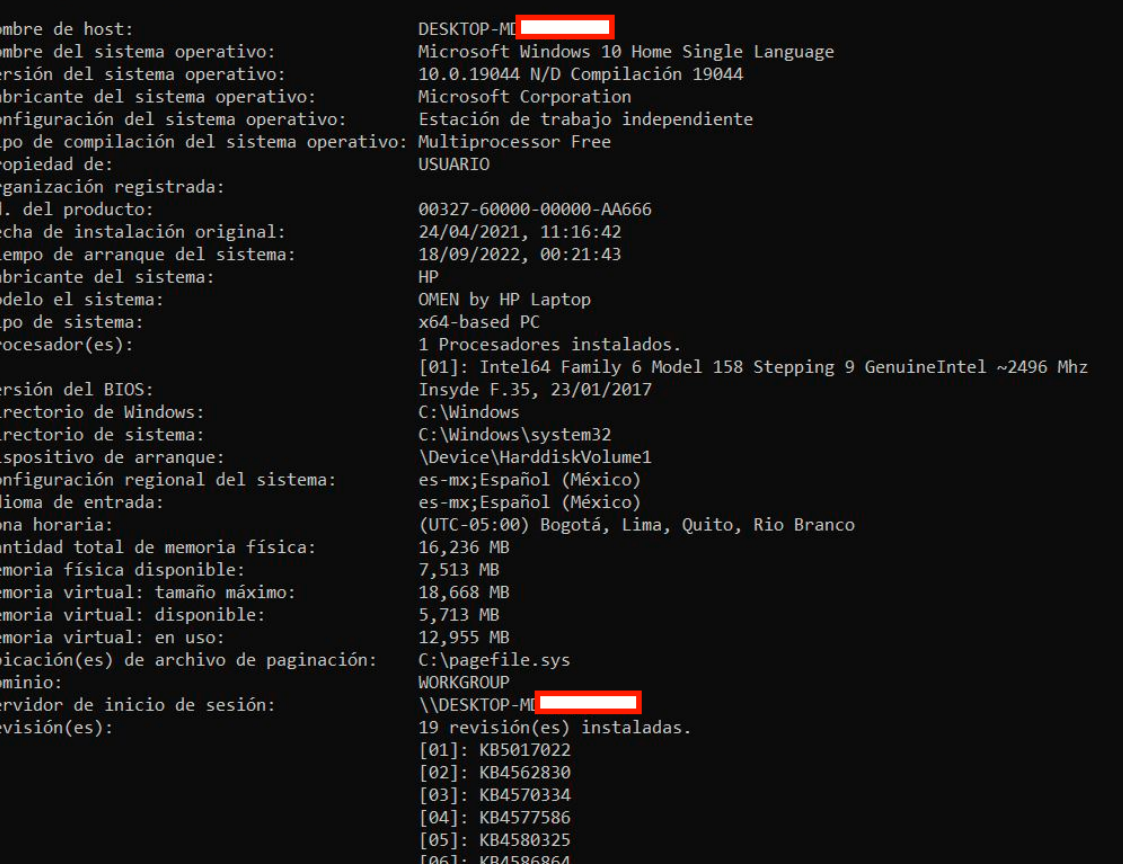

**FIGURA 12**

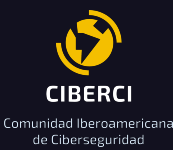

#### - Windows:

- TCPView, Sysinternals.
- Proceso, ID, local address, local port, remote address, remote port, etc
- <https://learn.microsoft.com/en-us/sysinternals/downloads/tcpview>

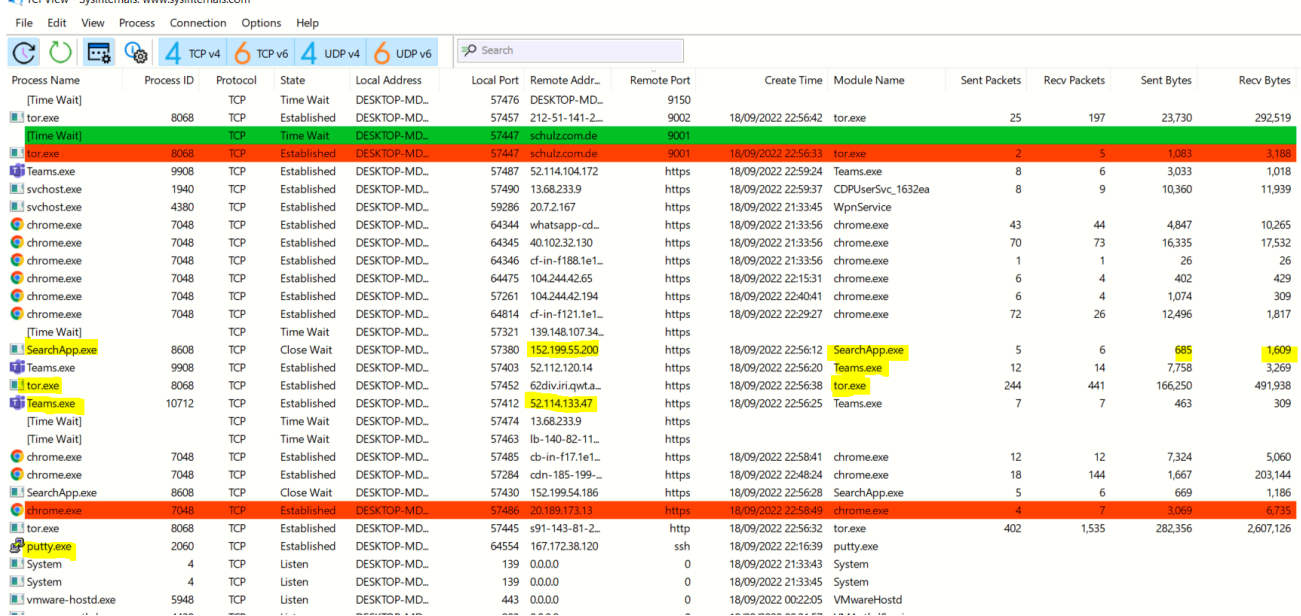

- Linux:
	- #lsof -i TCP:22, buscar procesos en un específico puerto
	- #lsof -i, lista todas las conexiones de red
	- #lsof -i 4/6, lista archivos abierto de red IPv4/6
	- #lsof -i TCP:1-1024, lista todos los procesos de archivos abiertos de puertos TCP en los rangos 1-1024.
	- #lsof /dev/hd4, busca todos los archivos abierto en el device /dev/dh4
	- #lsof /u/abe/foo, busca el proceso que tiene /u/abe/foo abierto

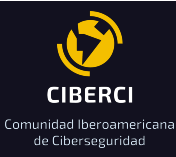

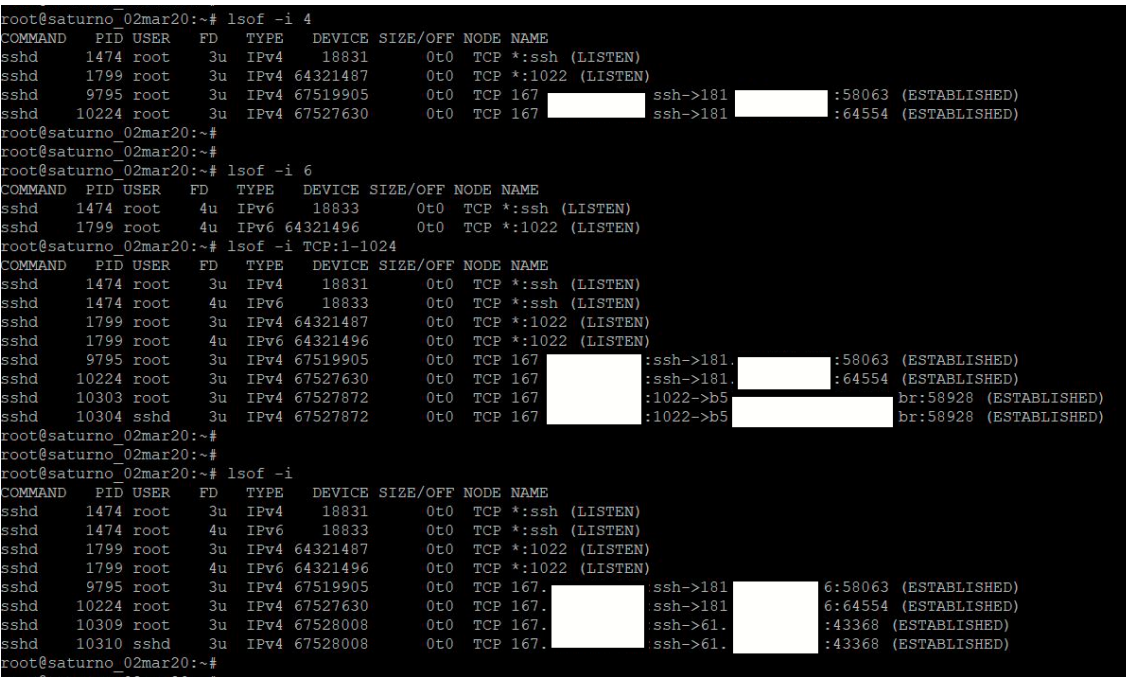

- Para conocer tu dominio utilizaremos los siguientes comandos propios de Windows:
	- c:\> net group "domains computers" /domain
	- c:\> net group "domains controllers"
	- c:\> net group "domains controllers" /domain - DC0100 DC0240

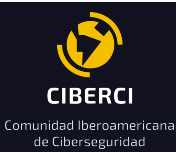

### <span id="page-9-0"></span>**4.- Port Scanning**

- Usaremos nmap para Windows o Linux
- <https://nmap.org/>
- Opciones:
	- nmap -sT -Pn -O [#VÍCTIMA]; nmap -sT -Pn -p- [#VÍCTIMA]
	- nmap -sS -Pn -p 21,22,23,80,443,1433,3389 [#VÍCTIMA]
	- nmap -iL [LIST.TXT]; #VÍCTIMA, IP, IPs, Rango/Máscara.
- Tipos de Scanning:
	- TCP SYN Scan, -sS; TCP Connect Scan, -sT; Fin Scan, -sF
	- XMAS Scan, -sX; Null Scan, -sN
	- Versión Detection, -sV; UDP Scan, -sU
	- List Scan, -sL; Operating System Detection, -O
- Ejemplos:
- Scanning, host discovery
	- #nmap -n -sn [#VÍCTIMA]
	- #nmap -p -Pn -sV 21,22,23,53,80,443,1433,3389 [#VÍCTIMA]
- Scanning, detección de sistema operativo:
	- #nmap -O –osscan-limit [#VÍCTIMA]
	- #nmap -O -p -Pn -sV 21,22,23,53,80,443,1433,3389 [#VÍCTIMA]
	- #nmap -sT -sV -P0 -O IP

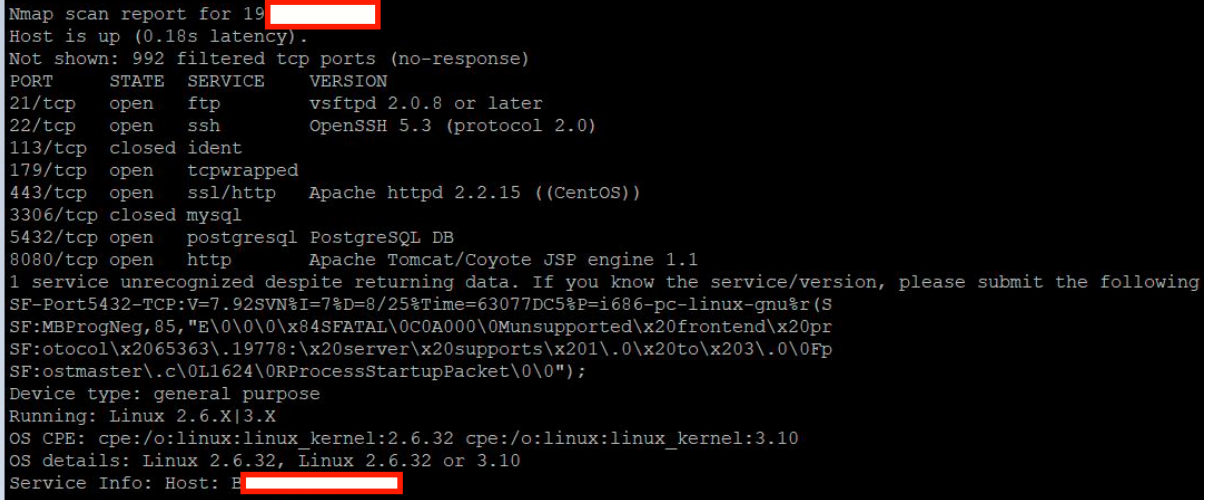

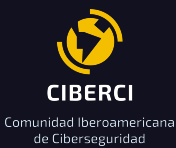

### <span id="page-10-0"></span>**5.- Identificación y validación de vulnerabilidades:**

- Mapear vulnerabilidades en tu organización:
	- Cybersecurity & Infrastructure Security Agency
	- Known Exploited Vulnerabilities Catalog
	- Fuente: <https://www.cisa.gov/known-exploited-vulnerabilities-catalog>
- Validar vulnerabilidad
	- SMBv1
	- Usaremos nmap, <https://nmap.org/>
	- Vulnerabilidad: SMB MS 017-010
	- Desde un Kali linux:
		- #cd /usr/share/nmap/scripts
		- #wget [https://raw.githubusercontent.com/cldrn/nmap-nse-scripts/master/scripts/](https://raw.githubusercontent.com/cldrn/nmap-nse-scripts/master/scripts/smb-vuln-ms17-010.nse) [smb-vuln-ms17-010.nse](https://raw.githubusercontent.com/cldrn/nmap-nse-scripts/master/scripts/smb-vuln-ms17-010.nse)
		- #nmap -d -sC -p445 –script smb-vuln-ms17-010.nse IP
		- Fuente:

[https://jroliva.net/2017/06/01/explotando-vulnerabilidad-wannacry-o-ms1](https://jroliva.net/2017/06/01/explotando-vulnerabilidad-wannacry-o-ms17-010/) [7-010/](https://jroliva.net/2017/06/01/explotando-vulnerabilidad-wannacry-o-ms17-010/)

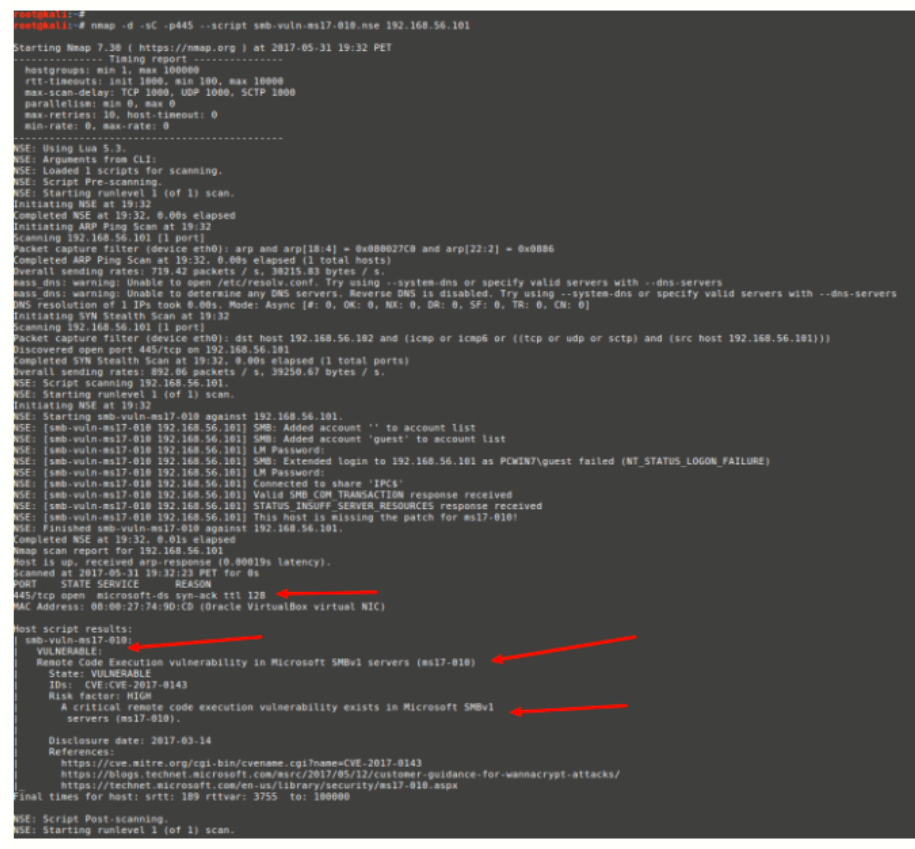

- Referencia, validar vulnerabilidad:
	- CVE-2019-0708

-

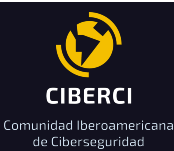

- [https://msrc.microsoft.com/update-guide/en-US/vulnerability/CVE-2019-](https://msrc.microsoft.com/update-guide/en-US/vulnerability/CVE-2019-0708) [0708](https://msrc.microsoft.com/update-guide/en-US/vulnerability/CVE-2019-0708)
- Usaremos: rdpscan for CVE-2019-0708 bluekeep vuln
- <https://github.com/robertdavidgraham/rdpscan>

-

-

- Referencia, validar vulnerabilidad:
	- CVE-2018-13379
	- Usaremos nmap, <https://nmap.org/>
	- [https://github.com/purplesecmx/nmapscripts/blob/master/CVE-2018-133](https://github.com/purplesecmx/nmapscripts/blob/master/CVE-2018-13379.nse) [79.nse](https://github.com/purplesecmx/nmapscripts/blob/master/CVE-2018-13379.nse)
	- Validar: /usr/share/nmap/scripts
	- #wget

https://github.com/purplesecmx/nmapscripts/blob/master/CVE-2018-133 79.nse -P /usr/share/nmap/scripts

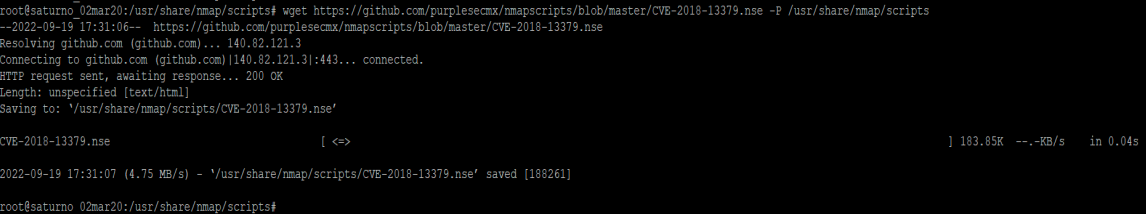

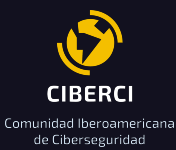

### <span id="page-12-0"></span>**6.- Gestión de IOCs (Indicators of Compromise):**

- Existe la necesidad de importar IOCs de los últimos ciberataques.
- Referencia 1: Ransomware Zeppeling
	- Fecha: Original release date: August 11, 2022
	- Zeppelin actors gain access to victim networks via RDP exploitation [[T1133\]](https://attack.mitre.org/versions/v11/techniques/T1133/), exploiting SonicWall firewall vulnerabilities [[T1190\]](https://attack.mitre.org/versions/v11/techniques/T1190/), and phishing campaigns [\[T1566\]](https://attack.mitre.org/versions/v11/techniques/T1566/).
	- <https://www.cisa.gov/uscert/ncas/alerts/aa22-223a>
	- IOCs:

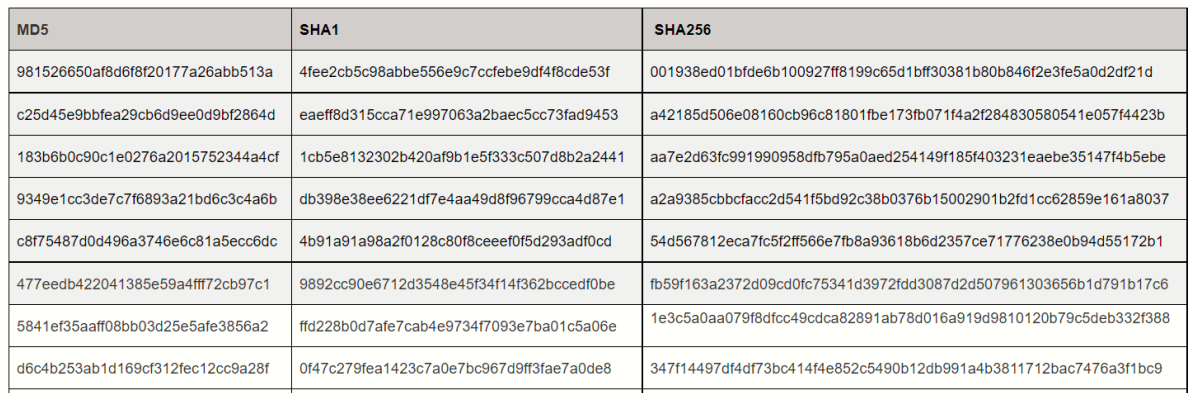

- Herramientas, validar IOCs:
	- Virus Total, <https://www.virustotal.com/gui/home/upload>
	- Alient Vault, <https://otx.alienvault.com/>
	- AbuseIPDB IP Address Blacklist, <https://abuseipdb.com>
	- Ejemplo:
		- SHA256: 001938ed01bfde6b100927ff8199c65d1bff30381b80b846f2e3f e5a0d2df21d

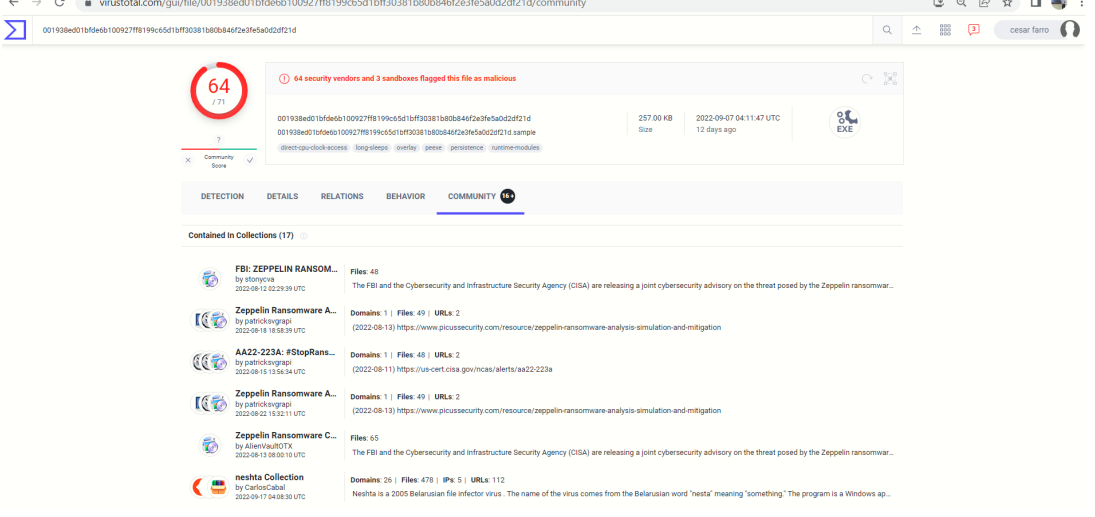

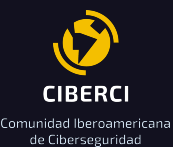

- Referencia 2: Ransomware Voice Society
	- Fecha: Original release date: September 06, 2022 | Last [revised:](https://www.cisa.gov/uscert/ncas/alerts/aa22-249a#revisions) September 08, 2022
	- Over the past several years, the education sector, especially kindergarten through twelfth grade (K-12) institutions, have been a frequent target of ransomware attacks.
	- Vice Society actors have been observed exploiting the PrintNightmare vulnerability ([CVE-2021-1675](https://nvd.nist.gov/vuln/detail/CVE-2021-1675) and [CVE-2021-34527](https://nvd.nist.gov/vuln/detail/CVE-2021-34527) ) to escalate privileges [[T1068\]](https://attack.mitre.org/versions/v11/techniques/T1068/).
	- <https://www.cisa.gov/uscert/ncas/alerts/aa22-249a>

 $IOCs:$ 

Indicators of Compromise (IOCs)

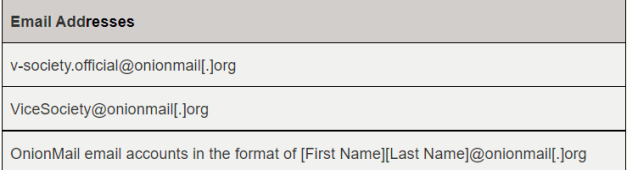

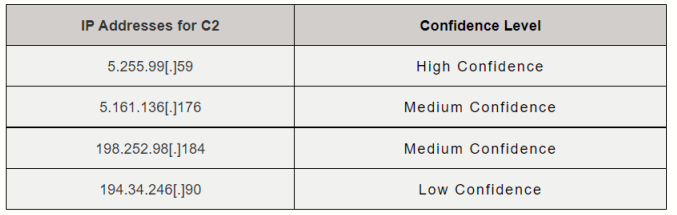

See Table 1 for file hashes obtained from FBI incident response investigations in September 2022.

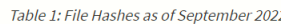

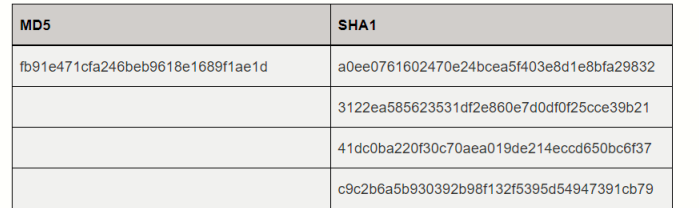

- Herramientas, validar IOCs:
	- Virus Total, <https://www.virustotal.com/gui/home/upload>
	- Aliente Vault, <https://otx.alienvault.com/>
	- AbuseIPDB IP Address Blacklist,https://abuseipdb.com

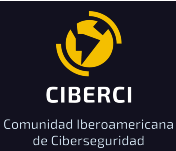

### <span id="page-14-0"></span>**7.- Análisis de malware estático:**

- **-** Existe la necesidad de una vez obtenido el malware analizar y comprender cuales son sus objetivos una vez comprometida la víctima, si es un ransomware, troyano, keylogger, etc.
- **-** Para ello, existen dos tipos de análisis de malware estático y dinámico.
- **-** Para realizar análisis estático, vamos a usar un sandboxing en la nube:
- **-** Anyrun, fuente: <https://any.run/>
- **-** Analizar WannaCry
- **-** SHA256: ed01ebfbc9eb5bbea545af4d01bf5f1071661840480439c6e5babe8e080e41aa
- **-** MD5: 84C82835A5D21BBCF75A61706D8AB549
- **-** SHA1: 5FF465AFAABCBF0150D1A3AB2C2E74F3A4426467
- **-** Identificar:
	- Procesos
	- $-$  IOC
	- HTTP Request
	- Connections
	- DNS Request
	- **Threats**

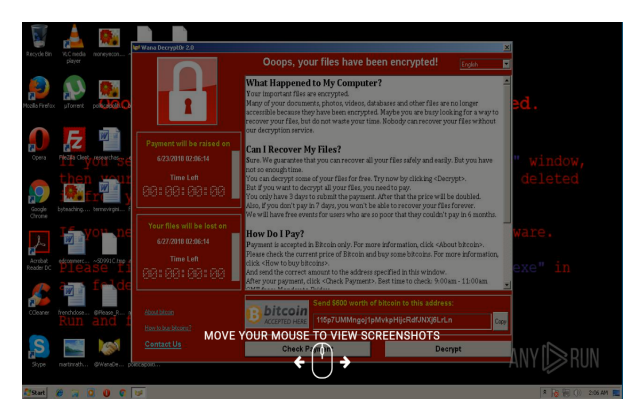

#### **Process information**

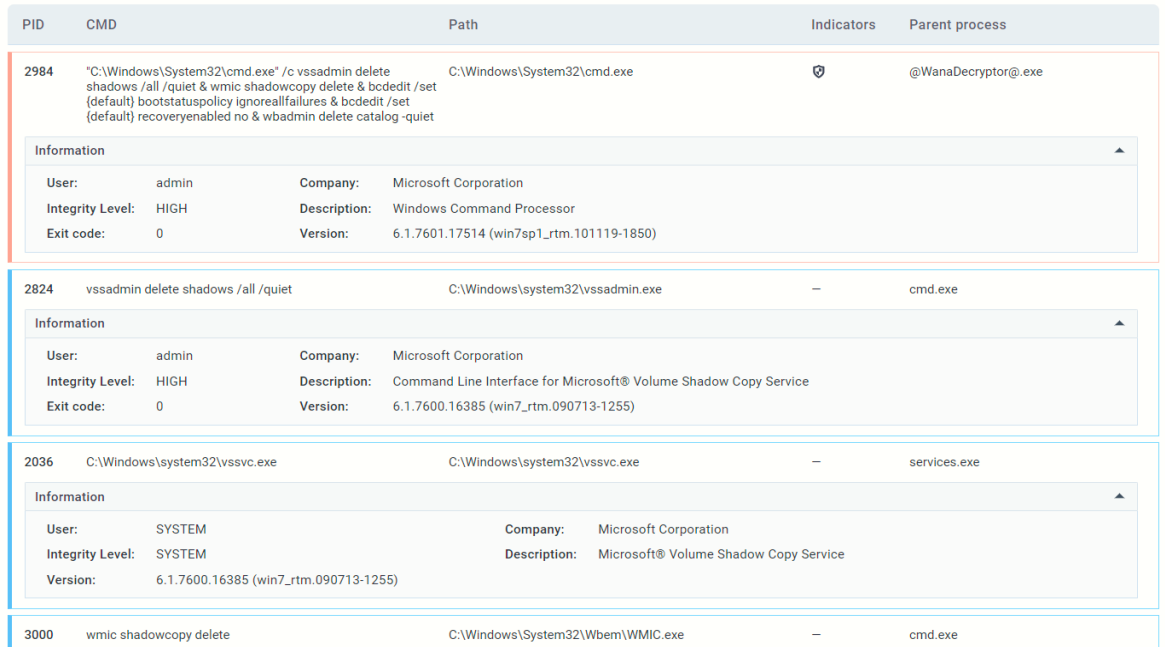